# 轻量级 **J2EE** 框架应用

### **E 5 A Simple Controller with DAO pattern**

学号:**SA16225221** 姓名:欧勇

报告撰写时间:**2016/12/25**

## **1.**主题概述

简要介绍主题的核心内容

1. 基于 E1。新建一个类为 UserDAO,该类中主要有以下方法: openDBConnection(): Connection, 负责打开 MySQL 数据库连接 closeDBConnection(): boolean, 负责关闭 MySQL 数据库连接 queryUser(String userName): UserBean, 负责根据参数查询对象表记录 insertUser(UserBean u): boolean, 负责根据参数增加对象表记录 updateUser(UserBean u): boolean, 负责根据参数修改对象表记录 deleteUser(UserBean u): boolean, 负责根据参数删除对象表记录 2. 当 E1 中的控制器,接收到登录请求时,将请求分发至 UserBean; UserBean 中 的 login(): boolean 方法负责处理登录业务。 3. UserBean 中的 login(): boolean 方法使用 UserDAO 的 queryUserBean(String userName): UserBean 查询该用户是否存在。如果存在,从数据库中取出 password 属性, 构造一个新的 UserBean 对象,否则返回 NULL。 4. UserBean 中的 login(): boolean 接收 UserDAO 的 queryUserBean 方法返回结果对 象,并对结果对象判断是否为 NULL。如果结果为 NULL, login()返回 false; 否则, 对返 回结果对象取 password 属性,并与当前对象中的 password 属性进行是否相同判断。 如果相同, login()返回 true; 否则, 返回 false。 5. 将工程打包进行用户登录测试。

6. 将工程中使用的 DBMS 更改为另一个关系型 DBMS, 仅修改 UserDAO 代码, 其他 代码保持不变,重新将工程打包进行用户登录测试。如将现有工程中的 mysql 更改为 sqlite 或 postgresql。

# **2.**假设

主题内容所参照的假设条件, 或假定的某故事场景, 如调试工具或软硬件环境

开发环境: **Win10 Eclipse kepler JDK 1.8 Tomcat 7.0**

## **3.**实现或证明

对主题内容进行实验实现,或例举证明,需描述实现过程及数据。如对 MVC 中 Controller 功能的实现及例证(图示、数据、代码等)

注:本次 E5 作业报告是在 E1 作业报告的基础上完成的,同时由于数据库操作不是作业 重点,所以本次作业中省略了建立 MySQL、SQLite 两种数据库、表和填入数据的说明。

流程:

为了方便查看,采用 get 方式提交,可以通过浏览器 url 看到输入的用户名和密码 (因为若采用 post 方式则无法通过 url 看到用户名和密码, 所以采用 get 方式提交) 若登录成功则跳转 login\_success.jsp 页面,页面显示 Login Success 的字符串 若登录失败则跳转 login fail.jsp 页面,页面显示 Login Fail 的字符串

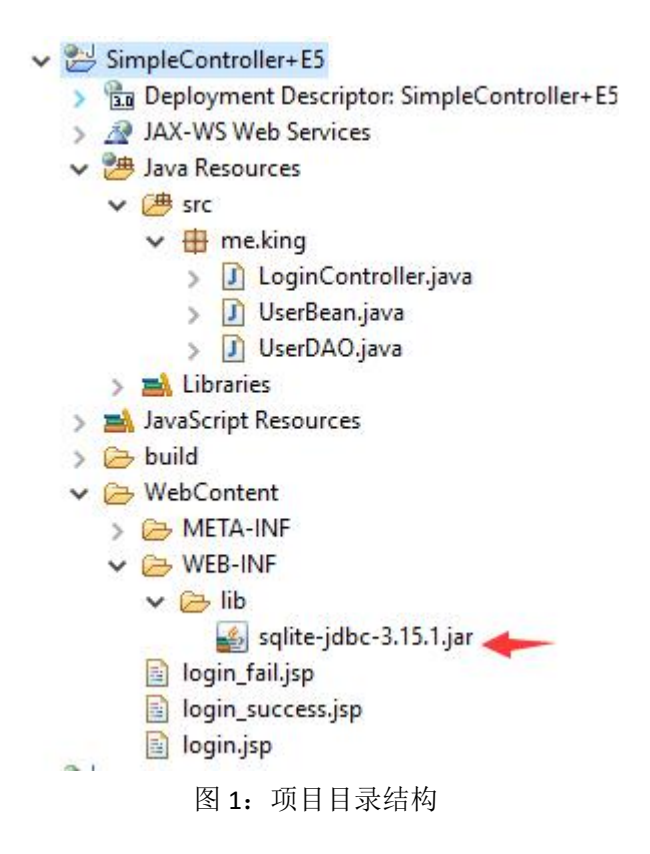

图 1: 项目目录结构, 可以看出项目名称为 SimpleController, 包名为 me.king, 分别有两 个类,一个是 LoginController 作为控制层,一个是 UserBean 作为模型层,UserDAO 作为 数据库连接类,由若干与用户有关的数据库操作方法,

在 WEB\_INF/lib 下添加 sqlite-jdbc 的库,接下来将采用 sqlite 替换 mysql 测试,

最后还有 3 个 jsp 页面作为视图层(同 E1), 分别是 login\_fail.jsp, login\_success.jsp 和 login.jsp

```
D LoginController. java X | a login. jsp
                                   J UserBean. java
                                                    J UserDAO, java
  1 package me.king;
  3<sup>(0)</sup> import java.io.IOException;
 1214<sup>⊕</sup> * Servlet implementation class LoginController
 16 @WebServlet("/LoginController")
 17 public class LoginController extends HttpServlet {
 18
        private static final long serialVersionUID = 1L;
 19
 21<sup>+</sup>* @see HttpServlet#HttpServlet ()
238public LoginController() {
             super();
 2425// TODO Auto-generated constructor stub
26
         \overline{1}2729⊕
         * @see HttpServlet#doGet(HttpServletRequest request, HttpServletResponse
⊠२०⊝
         protected void doGet (HttpServletRequest request,
∭33
                 HttpServletResponse response) throws ServletException, IOException {
Z34
             // TODO Auto-generated method stub
 35
             ServletContext sc = getServletContext(); //获取servlet上下文
            RequestDispatcher rd = null; //新建一个reugestDIspatcher对象用于内部重定向
 36
             //传入request中的用户名和密码新建一个UserBean对象
 \overline{37}UserBean ub = new UserBean (request.getParameter("name"), request.getParameter("pwd"));
 38
             try { //若登录成功则设置重定向到1ogin success.jsp,否则为1ogin fail.jsp
 39
 40
                 if (ub.login()) rd = sc.getRequestDispatcher("/login success.jpg");41
                 else rd = sc.getRequestDispatcher("/login fail.jsp");
 42
 43
                 rd.forward(request, response);
 44^{1}} catch (Exception e) {
245
                 // TODO Auto-generated catch block
 46
                 e.printStackTrace();
             \overline{\mathbf{B}}47
 48
49
         \mathcal{V}50
 52<sup>①</sup>* @see HttpServlet#doPost(HttpServletRequest request, HttpServletResponse
-550protected void doPost(HttpServletRequest request,
                 HttpServletResponse response) throws ServletException, IOException {
 56
Q_{57}// TODO Auto-generated method stub
 58
             doGet(request, response);
 59.\mathbf{1}60 }
```
#### 图 2.1:LoginController 代码截图

#### 图 2.1:LoginController 代码截图,

使用注解的方式告知容器,LoginController servlet 映射的 url 为"/LoginController"。

代码为:@WebServlet("/LoginController")

在 doGet 方法中, 新建一个 UserBean 对象 ub, 传入 reques 对象中的 name 和 pwd。调 用 ub 的 login 方法, 若 login 验证用户名和密码成功返回 true 则设置跳转至 login\_success.jsp 页面,否则跳转至 login\_fail.jsp 页面。最后采用 RequestDispatcher.forward 将 request 和 response 两个对象返回至指定的页面。

其他采用默认,若前端页面采用 post 方式提交, 则在 doPost 方法中也需要进行转发处 理,也可以直接调用 doGet()方法。

```
J LoginController. java
                        Blogin.jsp | D UserBean.java & D UserDAO.java
  1 package me.king;
  3 public class UserBean {
   \overline{4}private String name;
   \overline{5}private String pwd;
   \epsilon7\ThetaUserBean (String name, String pwd) {
  8this.setName(name);
   \overline{9}this.setPwd(pwd);
  10
          \mathbf{Y}1112\Thetapublic boolean login() throws Exception{
 13UserDAO dao = new UserDAO();
              if(pwd.equals( (dao.queryUser(name)).getPwd() )) //queryUser 返回一个UserBean的对象
 14
  15return true;
 16
              else return false;
  17\rightarrow18
 19
 20⊖
         public String getName() {
 21return name;
 22
          \overline{\mathbf{3}}23
 24⊜
         public void setName (String name) {
 25
              this name = name:
 26
         \rightarrow27
 28⊖
         public String getPwd() {
 29
               return pwd;
         \mathbf{1}30
 3132<sup>o</sup>public void setPwd(String pwd) {
 33
              this.pwd = pwd;
 34
          \mathbf{1}35 \; }
```
#### 图 2.2:UserBean 代码截图

#### 图 2.2:UserBean 代码截图,

定义一个简单的无参 login 方法,函数体内需要先 new 一个 UserDAO 对象 dao,调用 dao 对象的 queryUser 方法,传入 name 获取对应的 UserBean 对象,然后对比数据库返回的 UserBean 对象的密码与当前 UserBean 对象的密码,若一致则表示正确,返回 true,否 则返回 false。

|                       | J UserDAO. java 23                                                                                      |  |  |  |  |
|-----------------------|----------------------------------------------------------------------------------------------------|--|--|--|--|
|                       | Swimport java.sqi.Drivermanager;                                                                        |  |  |  |  |
|                       | 4 import java.sql.ResultSet;                                                                            |  |  |  |  |
|                       | 5 import java.sql.SQLException;                                                                         |  |  |  |  |
|                       | 6 import java.sql.Statement;                                                                            |  |  |  |  |
| 7                     | import java.sql.Connection;<br>注意1                                                                      |  |  |  |  |
|                       | 8 import com.mysql.jdbc.PreparedStatement;                                                              |  |  |  |  |
| 9                     | //import com.mysql.jdbc.Connection;                                                                     |  |  |  |  |
| 10                    |                                                                                                    |  |  |  |  |
|                       | 11 public class UserDAO {                                                                               |  |  |  |  |
| 12                    | private Connection con = null;                                                                          |  |  |  |  |
| 13                    | private Statement stat = null;                                                                          |  |  |  |  |
| 14                    | private ResultSet rs = null;                                                                            |  |  |  |  |
| 15                    | private boolean rt = new Boolean(false); //用于保存临时的返回结果                                                  |  |  |  |  |
| 16                    | private static boolean useMySQL = new Boolean(false); //true使用MySQL数据库, false使用SQLite数据库                |  |  |  |  |
| 17 <sup>°</sup><br>18 | static {// 确定数据库 使用静态方法,只执行一次<br>try {                                                                  |  |  |  |  |
| 19                    | if(useMvSOL) Class.forName("com.mvsql.idbc.Driver"); //MvSOL数据库类                                        |  |  |  |  |
| 20                    | else Class.forName("org.sqlite.JDBC"); //SQLite数据库类                                                     |  |  |  |  |
| 21                    | } catch (ClassNotFoundException e) {                                                                    |  |  |  |  |
| 22                    | // TODO Auto-generated catch block                                                                      |  |  |  |  |
| 23                    | e.printStackTrace();                                                                                    |  |  |  |  |
| 24                    | $\mathcal{F}$                                                                                           |  |  |  |  |
| 25                    | $\mathbf{1}$                                                                                            |  |  |  |  |
| 26                    | // 负责打开 MvSQL 数据库连接                                                                                     |  |  |  |  |
| $27\Theta$            | public Connection openDBConnection() throws Exception {// 获取数据库连接                                       |  |  |  |  |
| 28                    | if(useMySOL) //使用MySQL数据库                                                                               |  |  |  |  |
| 29                    | return (Connection)DriverManager.getConnection("jdbc:mysql://localhost:3306/monitor", "root", "hello"); |  |  |  |  |
| 30                    | else //使用SQLite数据库                                                                                      |  |  |  |  |
| 31                    | return (Connection)DriverManager.getConnection("jdbc:sqlite:E:test.db"); 汗意2                            |  |  |  |  |
| 32                    | $\mathcal{F}$                                                                                           |  |  |  |  |
| 33                    | // 负责关闭MvsoL 数据库连接                                                                                      |  |  |  |  |
| 34 <sup>o</sup>       | public boolean closeDBConnection() {                                                                    |  |  |  |  |
| 35                    | $try$ {                                                                                                 |  |  |  |  |
| 36                    | if $(stat != null) stat.close();$<br>注意3                                                                |  |  |  |  |
| 37                    | if $(rs := null) rs.close();$                                                                           |  |  |  |  |
| 38                    | if $(con != null) con.close();$                                                                         |  |  |  |  |
| 39<br>40              | return true;                                                                                            |  |  |  |  |
| 741                   | } catch (SQLException e) {<br>// TODO Auto-generated catch block                                        |  |  |  |  |
| 42                    | e.printStackTrace();                                                                                    |  |  |  |  |
| 43                    | return false:                                                                                           |  |  |  |  |
| 44                    | ¥                                                                                                    |  |  |  |  |
| 45                    | $\ddagger$                                                                                              |  |  |  |  |
| 46                    |                                                                                                    |  |  |  |  |
| 47                    | // 负责根据参数杳询对象表记录                                                                                        |  |  |  |  |
| 480                   | public UserBean queryUser(String userName) throws Exception {                                           |  |  |  |  |
| 60                    | // 负责根据参数增加对象表记录                                                                                        |  |  |  |  |
| $61 +$                | public boolean insertUser(UserBean u) throws Exception {                                                |  |  |  |  |
| 74                    | // 负责根据参数修改对象表记录                                                                                        |  |  |  |  |
| 75⊕                   | public boolean updateUser (UserBean u) throws Exception {                                               |  |  |  |  |
| 88                    | // 负责根据参数删除对象表记录                                                                                        |  |  |  |  |
| 890                   | public boolean deleteUser(UserBean u) throws Exception {                                                |  |  |  |  |

图 3.1:UserDAO 类概览截图

图 3.1:UserDAO 类概览截图

先在类中定义了一些静态变量,因为所有的方法都需要打开数据库连接,执行 sql 语句, 同时返回结果, rs 和 rt 为不同的执行 sql 语句返回的结果类型。 同时在 17-25 行在确认数据库的时候也采用静态方法, MySQL 和 SQLite 分别进行测试,

开关为 useMySQL 变量,按照作业要求将 UserDAO 类中的方法都实现了,但是最后仅仅 只给出了登录的测试的截图。

注意 1, SQLite 的连接必须使用绝对位置, 本次作业中 test.db 的位置为 E 盘根目录下。 若写错位置则报图 3.1.1 的错误,找不到数据库或表。

org.sqlite.SQLiteException: [SQLITE\_ERROR] SQL error or missing database (no such table: monitor\_user) at org.sqlite.core.DB.newSQLException(DB.java:909) at org.sqlite.core.DB.newSQLException(DB.java:921)

图 3.1.1: SQLite 数据库位置错误报错截图

注意 2, Connection 的类型, 若为了兼容 MySQL 和 SQLite 的类型, 需要导入 **import** java.sql.Connection; 而不是 com.mysql.jdbc.Connection,若导入错误, 则会在 SQLite 测试的报如图 3.1.2 的错误,表示 Connection 类型不兼容,无法将 MySQL 的 Connection 转为 SQLite 的 Connection。

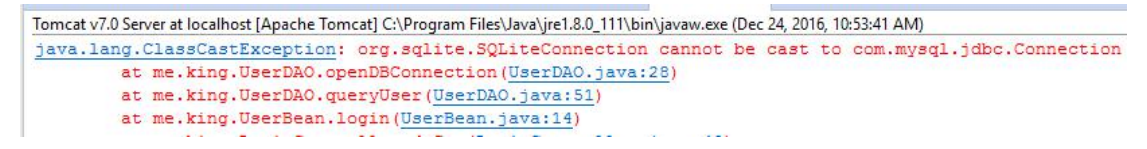

图 3.1.2:导入 Connection 的类型报错截图

注意 3,closeDBConnection 方法中关闭顺序,在 MySQL 中 connection 可以正在 statement 和 resultSet 变量之前关闭, 但是在 SQLite 中不行。否则会报如图 3.1.3 的错误, 找不到 数据库, 提示连接已经关闭。

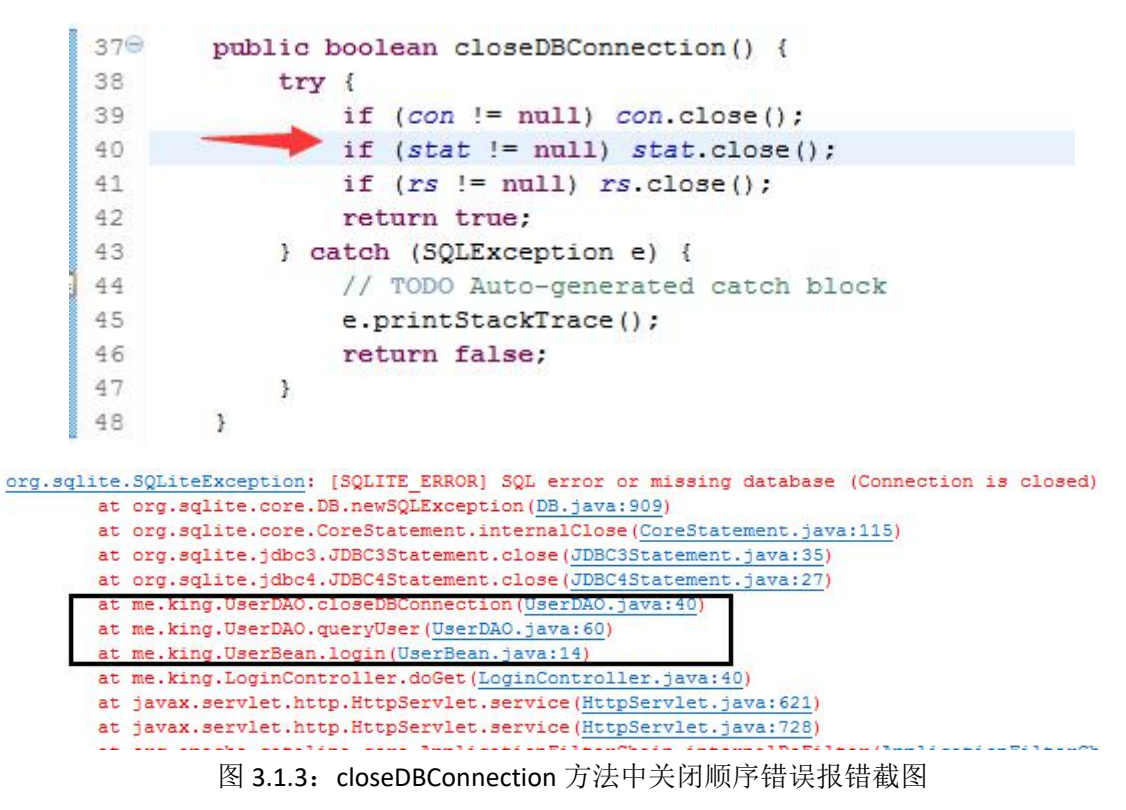

```
// 负责根据参数查询对象表记录
4748<sup>e</sup> public UserBean queryUser (String userName) throws Exception {
49
           con = openDBConnection()50
           String sq1 = "select * from monitor user where user Name=' " + userName + "";51UserBean ub = null;52stat = con.createStatement():
53rs = stat.executeQuery(sql);54if (rs.next())55
               ub = new UserBean(rs.getString(1), rs.getString(2));
း<br>56
57
           closeDBConnection();
58
           return ub:
59
      \mathbf{R}// 负责根据参数增加对象表记录
60
61⊜
      public boolean insertUser(UserBean u) throws Exception {
          con = openDBConnection();
62
63
           String sq1 = "insert into monitor user (user Name, user Password) values (2, 2) ";
          PreparedStatement prepStmt = (PreparedStatement) con.prepareStatement(sql);
64
          prepStmt.setString(1, u.getName());// 用name参数代替第一个?
65
          prepStmt.setString(2, u.getPwd());// 用pwd参数代替第二个?
66
67
          if (prepStmt.executeUpdate() > 0) rt = true;
68
          else rt = false;
69
          closeDBConnection();
70
7172
           return rt;
73
       \mathbf{F}// 负责根据参数修改对象表记录
7475⊜
      public boolean updateUser (UserBean u) throws Exception {
76
           con = openDBConnection();
77
           String sq1 = "UPDATE monitor user set user Name=" + u.getName()78
                  + ", user Password=" + u.getPwd() + " where user Name="
79
                  + u.getName();
           stat = con.createStatement();80
81
R2
           if (stat.executeUpdate(sql) > 0)83
               rt = true;else rt = false;
84closeDBConnection();
85
86
           return rt:
87
       \mathcal{F}// 负责根据参数删除对象表记录
88
890
       public boolean deleteUser(UserBean u) throws Exception {
90
           con = openDBConnection();
91
           String sql = "delete from user where user Name=" + u.getName();
92
           stat = con.createStatement();
93
           if (stat.executeUpdate(sql) > 0)94
               rt = true;95
           else rt = false;96
           return rt:
97
       \mathcal{Y}
```
图 3.2:UserDAO 类 query、insert、update 和 delete 等操作 User 方法截图

图 3.2:UserDAO 类 query、insert、update 和 delete 等操作 User 方法截图 其中 queryUserBean 方法查询该用户是否存在, 如果存在, 从数据库中取出 pwd 属性, 构造一个新的 UserBean 对象,否则返回 NULL。

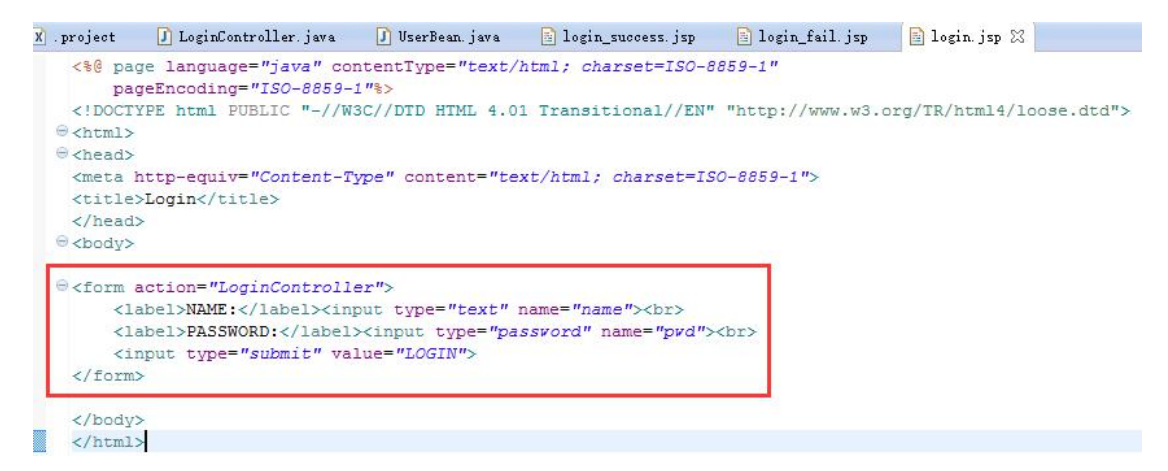

图 4.1: login.jsp 代码截图

图 4.1: login.jsp 代码截图,

编写一个 form 表单, action 设置为 LoginController (就是在 LoginController 类中使用 @webservlet 注解映射的 url), 设置用户名和密码的 name 属性为 name 和 pwd。

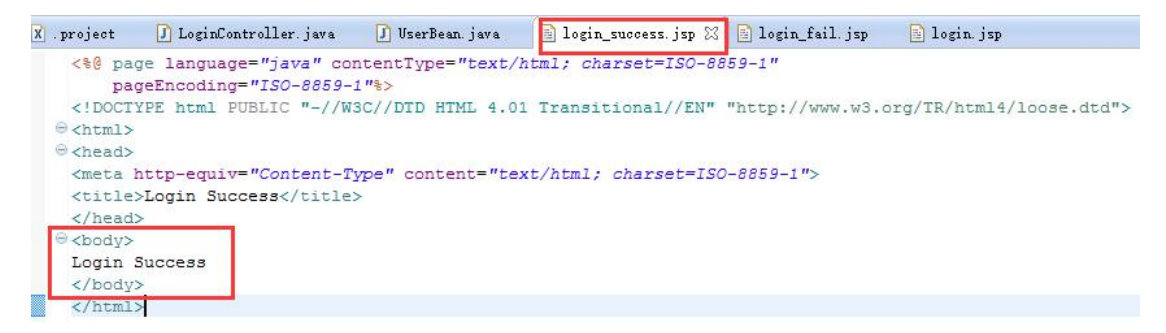

图 4.2: login\_success.jsp 代码截图

图 4.2: login\_success.jsp 代码截图, 简单的在 body 中写入 Login Success。

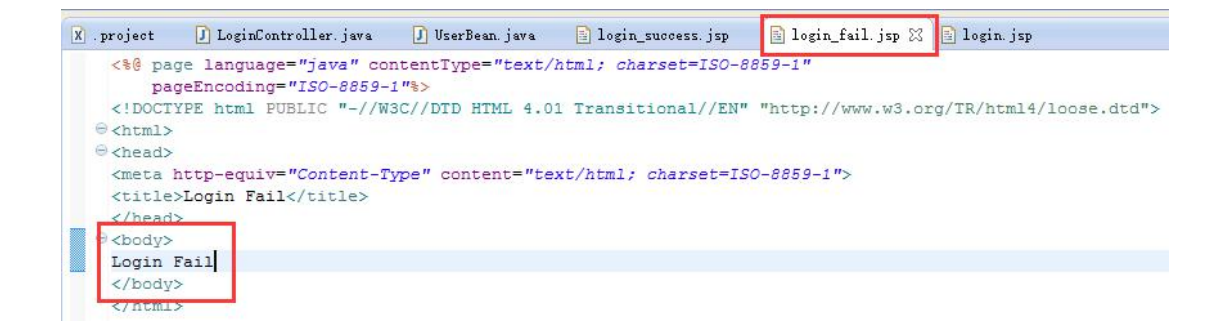

#### 图 4.3: login\_fail.jsp 代码截图

图 4.3: login\_fail.jsp 代码截图, 简单的在 body 中写入 Login Fail。

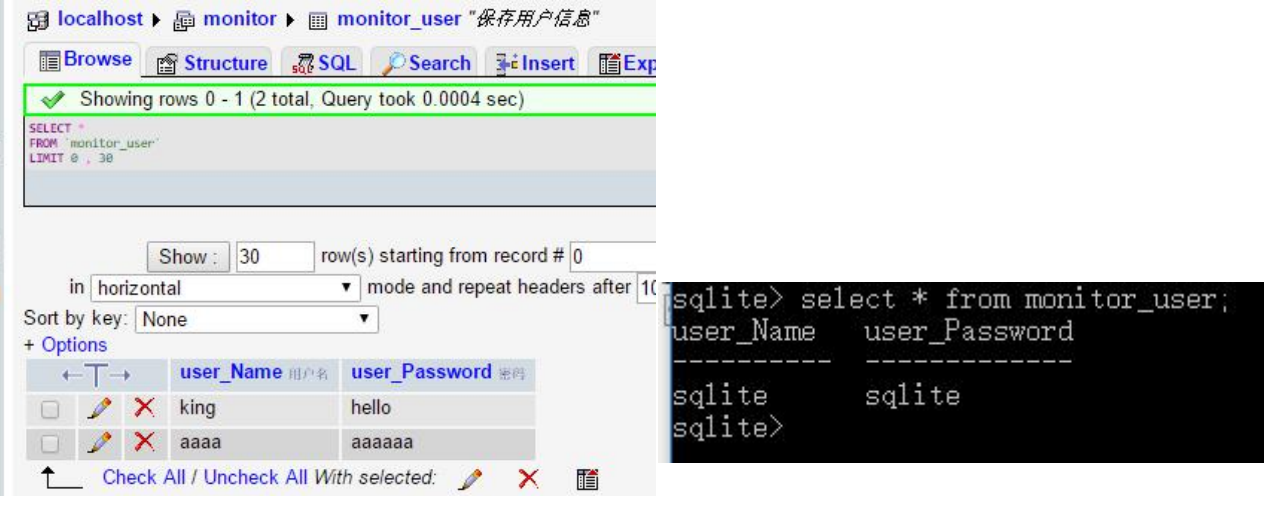

图 5. MySQL 和 SQLite 数据库的 monitor\_user 表内数据展示

图 5. 用户表 monitor\_user, user\_Name 表示用户名, user\_Password 表示密码, MySQL 数据库暂时只有 king 和 aaaa 两位用户, SQLite 数据库只有 sqlite 一个用户, 密码和用户名一样, 为了测试方便,密码采用明文存储。

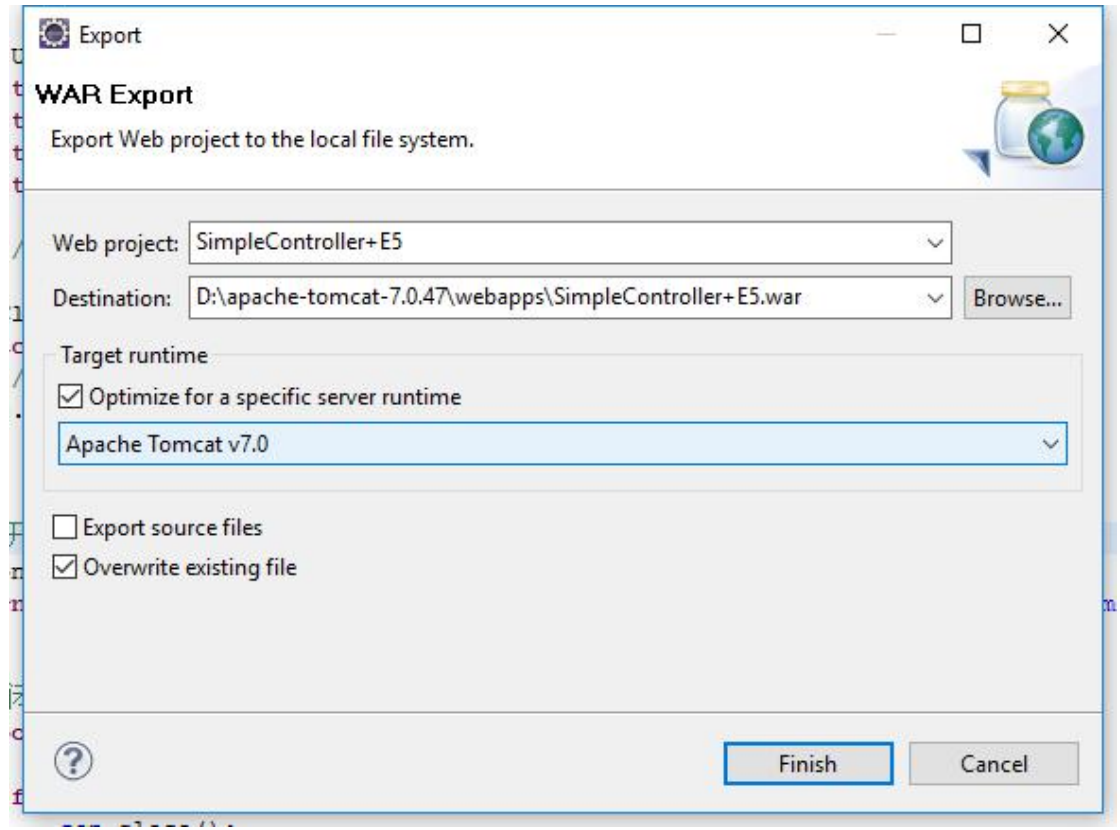

图 6.1:导出为 War 包操作截图

图 6.1:导出为 War 包操作截图,

在项目目录中右键选择 Export --> WAR file, 然后选择导出到 Tomcat 目录下的 webapps 中即可。

| <b>图</b> Tomcat                                                                                                    | = webapps                     |                                                                      |                                |             |      |
|----------------------------------------------------------------------------------------------------|-------------------------------|----------------------------------------------------------------------|--------------------------------|-------------|------|
| Dec 24, 2016 10:36:45 AM org.apache.catalina.core.StandardEngine_startInternal                                                                                                    | File<br>Share<br>View<br>Home |                                                                      |                                |             |      |
| INFO: Starting Servlet Engine: Apache Tomcat/7.0.47<br>ler 24 2016 10:36:45 AM are snache catalina etertim HoetConfie denlaukAR                                                                            |                               | This PC > Programs (D:) > apache-tomcat-7.0.47 > webapps<br>$\wedge$ |                                |             |      |
| [NFO: Deploying web application archive D:\apache-tomcat-7.0.47\webapps\SimpleController+E5.war                                                                                                    |                               |                                                                      |                                |             |      |
| st. 24. 2010 10.000 to all urg, spaties taxana, utris dessioni deneratur treatedum examinum<br>INFO: Creation of SecureRandom instance for session ID generation using [SHA1PRNG] took [115] milliseconds. |                               | Name                                                                 | Date modified                  | Type        | Size |
| Dec 24, 2016 10:36:45 AM org.apache.catalina.startup.HostConfig deployDirectory                                                                                                    | <b>x</b> Quick access         | .metadata                                                            | 12/10/2016 8:45 AM             | File folder |      |
| INFO: Deploying web application directory D:\apache-tomcat-7.0.47\webapps\.metadata                                                                                                    | <b>G</b> OneDrive             | .recommenders                                                        | 12/10/2016 8:45 AM             | File folder |      |
| 0ec 24, 2016 10:36:45 AM org.apache.catalina.startup.HostConfig deployDirectory                                                                                                    |                               | docs                                                                 | 12/10/2016 8:45 AM             | File folder |      |
| INFO: Deploving web application directory D:\apache-tomcat-7.0.47\webapps\.recommenders<br>Oec 24, 2016 10:36:45 AM org.apache.catalina.startup.HostConfig deployDirectory                                 | This PC                       | examples                                                             | 12/10/2016 8:45 AM             | File folder |      |
| INFO: Deploving web application directory D:\apache-tomcat-7.0.47\webapps\docs_                                                                                                    | <b>Desktop</b>                | host-manager                                                         | 12/10/2016 8:45 AM File folder |             |      |
| Dec 24, 2016 10:36:46 AM org. apache.catalina.startup.HostConfig deployDirectory                                                                                                    | Documents                     | manager                                                              | 12/10/2016 8:45 AM File folder |             |      |
| INFO: Deploying web application directory D:\apache-tomcat-7.0.47\webapps\examples<br>Dec 24, 2016 10:36:46 AM org.apache.catalina.startup.HostConfig deplovDirectorv                                      | Downloads                     | RemoteSystemsTempFiles                                               | 12/10/2016 8:45 AM File folder |             |      |
| INFO: Deploying web application directory D:\apache-tomcat-7.0.47\webapps\host-manager                                                                                                    | Music                         | <b>ROOT</b>                                                          | 12/10/2016 8:45 AM File folder |             |      |
| Dec 24, 2016 10:36:46 AM org.apache.catalina.startup.HostConfig deployDirectory                                                                                                    | $F$ Pictures                  | SimpleController+E5                                                  | 12/24/2016 10:35               | File folder |      |
| INFO: Deploving web application directory D:\apache-tomcat-7.0.47\webapps\manager<br>Dec 24, 2016 10:36:46 AM org. apache.catalina.startup.HostConfig deployDirectory                                      |                               | SimpleController+E5.war                                              | 12/24/2016 10:36  WAR File     |             | 6 KB |
| INFO: Deploying web application directory D:\apache-tomcat-7.0.47\webapps\RemoteSystemsTempFiles                                                                                                    | <b>Wideos</b>                 |                                                                      |                                |             |      |
| 2016 10:36:46 AM org. apache. catalina. startup. HostConfig deployDirectory                                                                                                    | Local Disk (C:)               |                                                                      |                                |             |      |
| INFO: Deploying web application directory D:\apache-tomcat-7.0.47\webapps\ROOT                                                                                                    | Programs (D:)                 |                                                                      |                                |             |      |
| 2016 10:36:46 AM org. apache. coyote. AbstractProtocol start<br>INFO: Starting ProtocolHandler ["http-bio-8080"]                                                                                           | Data (E:)                     |                                                                      |                                |             |      |
| Dec 24, 2016 10:36:46 AM org. apache. coyote. AbstractProtocol start                                                                                                    |                               |                                                                      |                                |             |      |
| INFO: Starting ProtocolHandler ["ajp-bio-8009"]                                                                                                    | Network                       |                                                                      |                                |             |      |
| Dec 24, 2016 10:36:46 AM org. apache.catalina.startup.Catalina start<br>INFO: Server startup in 1870 ms                                                                                                    | · Homegroup                   |                                                                      |                                |             |      |

图 6.2:部署在 Tomcat 中后使用 Chrome 浏览器测试截图

图 6.2:部署在 Tomcat 中后使用 Chrome 浏览器测试截图,

在 Tomcat 目录下 bin 中选择 startup.bat 启动 Tomcat 服务,Tomcat 会自动将 war 包解压 并将应用部署到同名文件夹下,然后在浏览器地址栏输入 SimpleController 应用的登录页 面地址:

[http://localhost:8080/SimpleController+E5/login.jsp](http://localhost:8080/SimpleController/login.jsp)

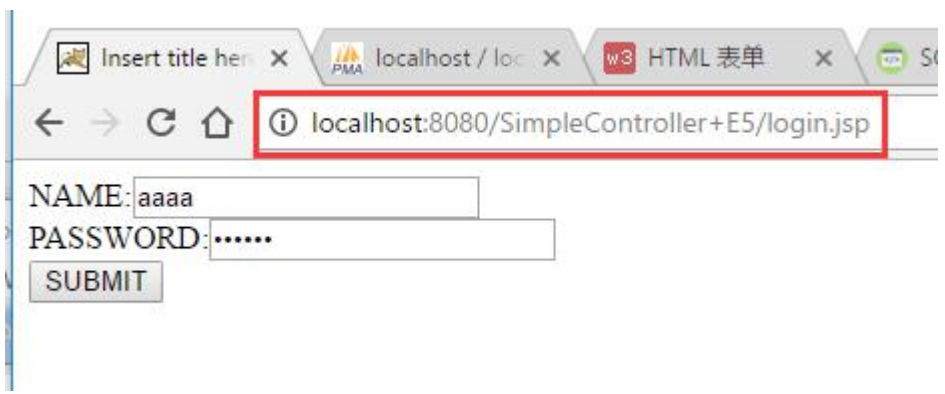

#### 图 7.1:使用 Chrome 浏览器测试截图

图 7.1:使用 Chrome 浏览器测试截图,

可以看到 url 为: [http://localhost:8080/SimpleController+E5/login.jsp](http://localhost:8080/SimpleController/login.jsp),可以在表单中分别 填入 NAME 和 PASSWORD, 点击 LOGIN 按钮提交至后台服务器。

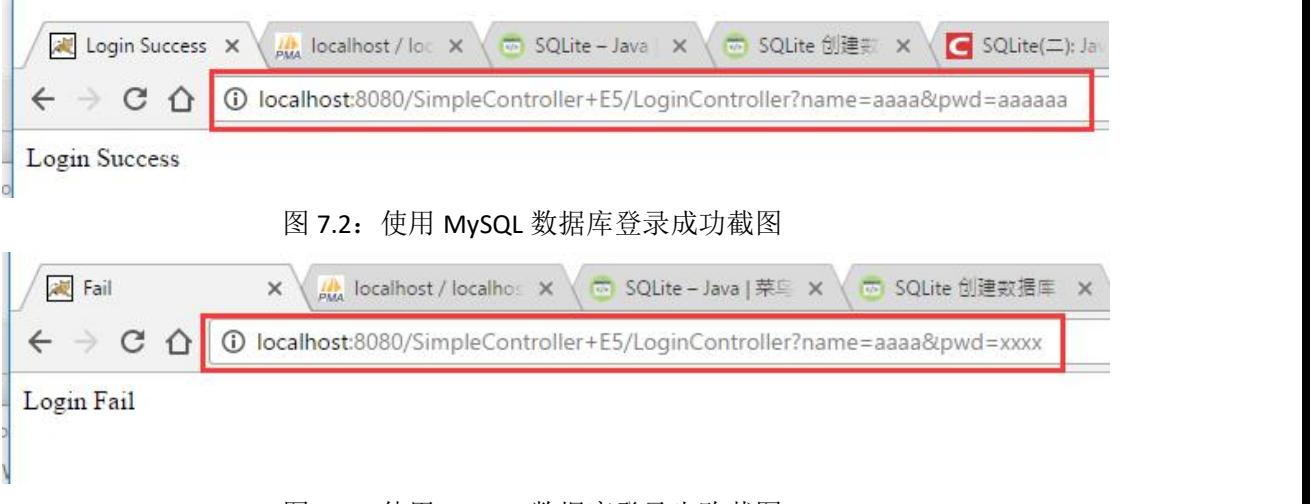

图 7.3:使用 MySQL 数据库登录失败截图

当数据库采用 MySQL 的时候, 图 7.2: 登录成功截图, 图 7.3: 登录失败截图 可以通过 url 看到, 当输入的用户名 name 为 aaaa, 密码 pwd 为 aaaaaa 时验证通过时显 示 Login Success

当输入的用户名 name 为 aaaa, 密码 pwd 为 xxxx 时, 验证失败, 显示 Login Fail (虽然跳转至 login\_fail.jsp 页面, 但此时 url 没有改变为 login\_fail.jsp)

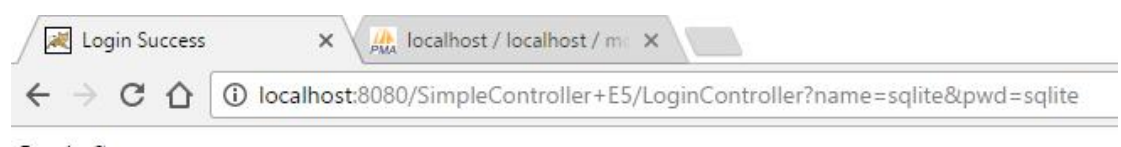

Login Success

图 7.4:使用 SQLite 数据库登录成功截图

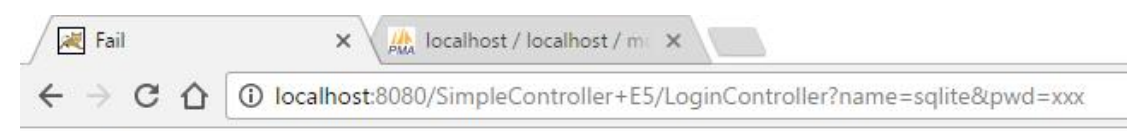

Login Fail

图 7.5:使用 SQLite 数据库登录失败截图

当数据库采用 SQLite 的时候, 图 7.4: 登录成功截图, 图 7.5: 登录失败截图 可以通过 url 看到, 当输入的用户名 name 为 sqlite, 密码 pwd 为 sqlite 时验证通过时显 示 Login Success

当输入的用户名 name 为 sqlite,密码 pwd 为 xxx 时,验证失败,显示 Login Fail

浏览器地址栏 URL 没有改变的原因是:

由于在 UserBean 中采用的是 RequestDispatcher.forward()方式, 这表示在服务器端运行。 采用采用请求转发,request 对象始终存在,不会重新创建,前后页面共享同一个 request 重定向后浏览器地址栏 URL 不变。

若使用 Response.sendRedirect()方式,则表示在用户的浏览器端工作。重新定向,前后页 面不共享一个 request。重定向后在浏览器地址栏上会出现重定向页面的 URL。

### **4.**结论

#### 对主题的总结,结果评论,发现的问题,或你的建议和看法。

实验中遇到的一些错误已经在上文提及了。

经过本次作业,发现 SQLite 是一个非常小巧而方便的数据库,而且还跨平台,个人觉得 以后可以多多使用它作为测试或实验用的数据库。同时, SQLite 也有可视化工具, 但是 工具使用的相关资料和教程比较少。

虽然说从理论上使用 DAO 的数据库连接模式后,更改数据库只需要加载相应的 jdbc 的 库后, 在 DAO 实现中加载不同的 Driver, 然后通过 DriverManager 的 getConnection 方法 获取连接即可,但是结果测试表面其实不同数据库在操作还是由细微差别的,比如 closeDBConnection 中关闭对应连接时的顺序。

# **5.**参考文献

以上内容的理论知识点或技术点如果参考了网上或印刷制品,请在这里罗列出来

[1] J2EE DAO: http://www.oracle.com/technetwork/java/dataaccessobject-138 824.html

[2] MySQL: <http://www.mysql.com>

[2] SQLite: http://www.runoob.com/sqlite/sqlite-commands.html